# Checkliste: Umgang mit der miTAS-App

Diese Checkliste soll euch einen Überblick über die wichtigsten Funktionen und Anwendungen der miTAS-App geben. Gemeinsam könnt ihr überlegen, welche Funktionen ihr euch schon angesehen und ausprobiert habt. Falls ihr merkt, dass etwas noch nicht so gut klappt, findet ihr die hier einen Link zum passenden Erklärvideo ( $\boxed{1}$ ) oder zur Textanleitung ( $\boxed{ }$ ). Ihr könnt auch den QR-Code nutzen. Öffnet dafür die Kamera an eurem Handy oder Tablet. Haltet die Kamera auf den QR-Code. Dann könnt ihr das passende Video oder die passende Textanleitung öffnen.

## **Erste Schritt in der miTAS-App:**

#### **Ich kann...**

... mich in der miTAS-App anmelden

<https://www.youtube.com/watch?v=M1cTSVPKUVw>

... einen Nutzer erstellen [https://medienbox.mitas-app.de/wiki/Nutzerkonto\\_anlegen](https://medienbox.mitas-app.de/wiki/Nutzerkonto_anlegen)

**miTAS** 

... Listenelemente erstellen

<https://www.youtube.com/watch?v=C7DZvye9sE0>

### **Aufgabenverwaltung:**

#### **Ich kann...**

- ... eine Aufgabe hinzufügen
- <https://www.youtube.com/watch?v=oW72yg5YubA>
	- ... eine Aufgabe in der miTAS-App starten
- [https://www.youtube.com/watch?v=\\_LUJEGMJ23Y](https://www.youtube.com/watch?v=_LUJEGMJ23Y)
	- ... eine Aufgabe einem Nutzer zuordnen

<https://www.youtube.com/watch?v=7qy6JHiGQro&t=1s>

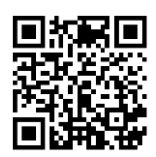

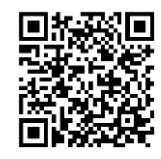

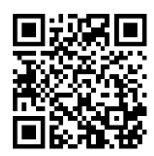

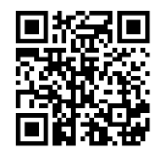

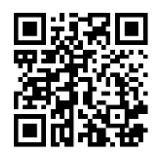

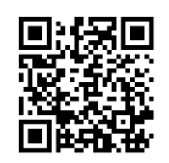

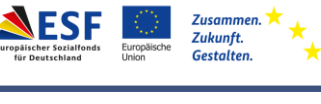

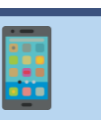

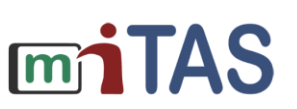

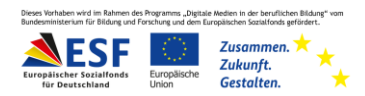

# Checkliste: Umgang mit der miTAS-App – Vertiefende Kenntnisse

### **Vertiefende Kenntnisse:**

**Ich kenne...**

 $\rfloor$  ... die Funktion des Selbstnutzers und wie ich diese einstelle

<https://www.youtube.com/watch?v=DKXbO0Qdh0o&t=33s>

... die verschiedenen Einstellungsmöglichkeiten für die Nutzer

[https://www.youtube.com/watch?v=MDTVvQvt\\_6U](https://www.youtube.com/watch?v=MDTVvQvt_6U)

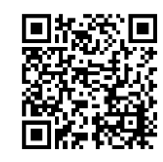

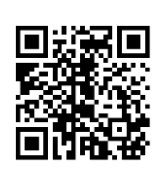